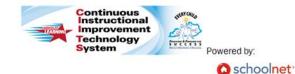

## **CIITS: Viewing Observation Results**

## **Viewing Observation Results**

- 1. Roll your cursor over Educator Development on the navigation bar and click **My Observation** (NOTE: This link will only appear once you have at least one completed observation)
- 2. Click **Choose another** to select which observation results you would like to view (*NOTE: You will also be able to select previous year observations*)

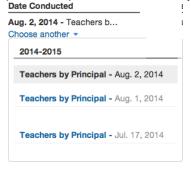

 For each component, the system will display the observer's score and any comments the observer has added. Each component will also display a **Search for PD** link that will allow you to search for professional learning opportunities that align with that specific component

| Domain / Component                                                        | Score (1-4) | Comments                        |  |  |
|---------------------------------------------------------------------------|-------------|---------------------------------|--|--|
| PLANNING AND PREPARATION                                                  |             |                                 |  |  |
| 1a: Demonstrating Knowledge Of Content<br>And Pedagogy<br>Q Search For PD | 3.0         | Reviewer Comments:              |  |  |
|                                                                           |             | Jones, Joe 07/11/2014 at 3:44 P |  |  |

- 4. Click the Artifacts button at the top of the results to view any evidence that has been attached to this observation
- Click the Add Comment link to add an overall comment for this observation. Type your comment in the textbox and click the Save button. This comment will be viewable by any user with rights to view your observation results

| Write comment here |             |
|--------------------|-------------|
|                    | le le       |
|                    | Cancel Save |

6. Click **Year-to-date Summary** to view your recent observations data side-by-side. This summary can help you track progress on each of the components

| Framework Area                                      | <b>Jul 17, 2014</b><br>J. Jones<br>Principal<br><i>Full</i> | Aug 1, 2014<br>J. Jones<br>Principal<br>Full | Most Recent<br>Aug 2, 2014<br>J. Jones<br>Principal<br>Full | Next Steps      |
|-----------------------------------------------------|-------------------------------------------------------------|----------------------------------------------|-------------------------------------------------------------|-----------------|
| DOMAIN: Planning and Preparation                    |                                                             |                                              |                                                             |                 |
| 1a: Demonstrating Knowledge Of Content And Pedagogy | Not rated                                                   | 3.0                                          | 3.0                                                         | Search for PD » |
| 1b: Demonstrating Knowledge Of Students             | Not rated                                                   | 3.0                                          | 2.0                                                         | Search for PD » |
| 1c: Setting Instructional Outcomes                  | Not rated                                                   | 3.0                                          | 2.0                                                         | Search for PD » |
| 1d: Demonstrating Knowledge Of Resources            | Not rated                                                   | 3.0                                          | 2.0                                                         | Search for PD » |
| 1e: Designing Coherent Instruction                  | Not rated                                                   | 3.0                                          | 2.0                                                         | Search for PD » |
| 1f: Designing Student Assessments                   | Not rated                                                   | 3.0                                          | 2.0                                                         | Search for PD » |

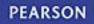